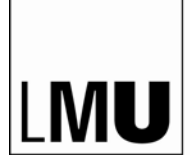

LUDWIG-MAXIMILIANS-UNIVERSITÄT MÜNCHEN

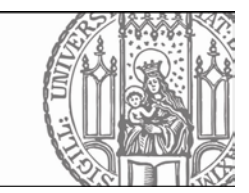

### *Inhalt*

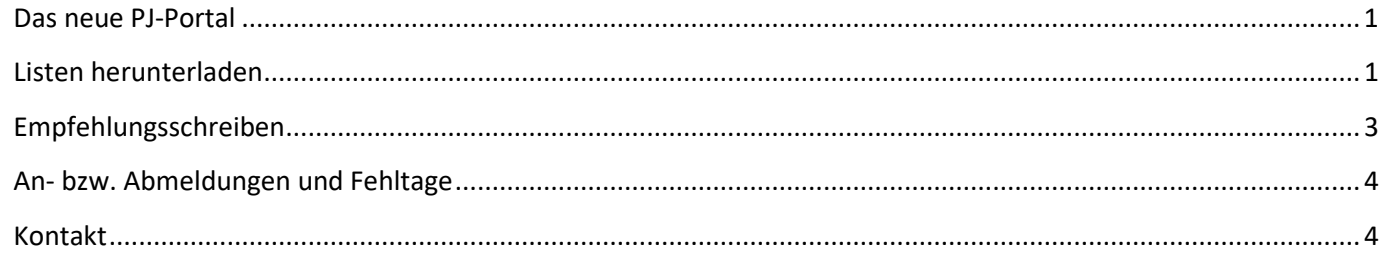

## <span id="page-0-0"></span>*Das neue PJ-Portal*

Ab PJ-Start November 2019 (Bewerbung April/Mai 2019) werden die Plätze über das bundesweite PJ-Portal verteilt: [https://www.pj-portal.de](https://www.pj-portal.de/)

Im Herbst wurden alle Lehrkrankenhäuser der LMU gebeten, eine Liste der PJ-Ansprechpartner zu melden, die Zugang zum neuen Portal haben sollen. Das neue System sieht vor, dass max. 2 Personen pro Klinik die Zugangsdaten bekommen. Ihre Kontakte wurden uns von Ihrer Klinik gemeldet und nun haben Sie per E-Mail ein Passwort erhalten: Bitte nutzen Sie dies, zusammen mit Ihrer E-Mail-Adresse, um sich im PJ-Portal einzuloggen.

<span id="page-0-1"></span>Haben Sie noch keine E-Mail bekommen? Dann checken Sie bitte Ihren Spam-Ordner.

## *Listen herunterladen*

Auf [www.pj-portal.de](http://www.pj-portal.de/) loggen Sie sich bitte ein:

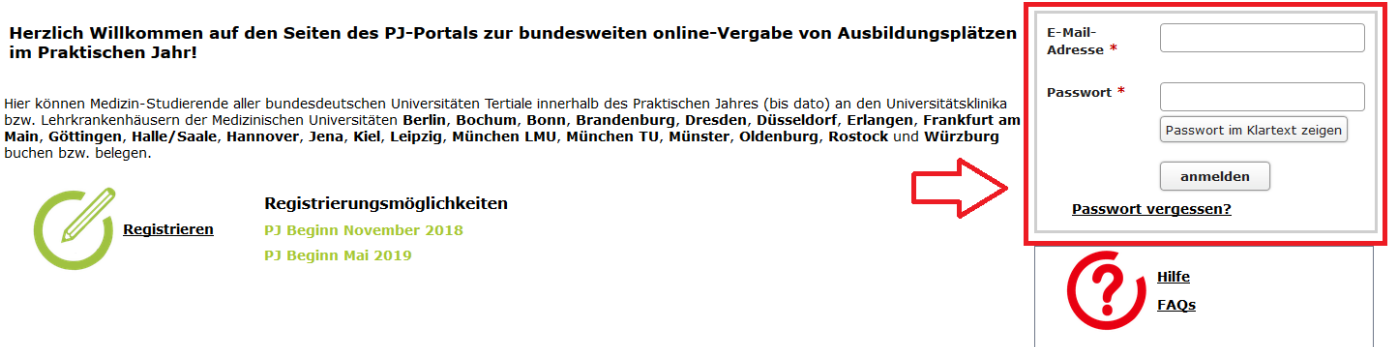

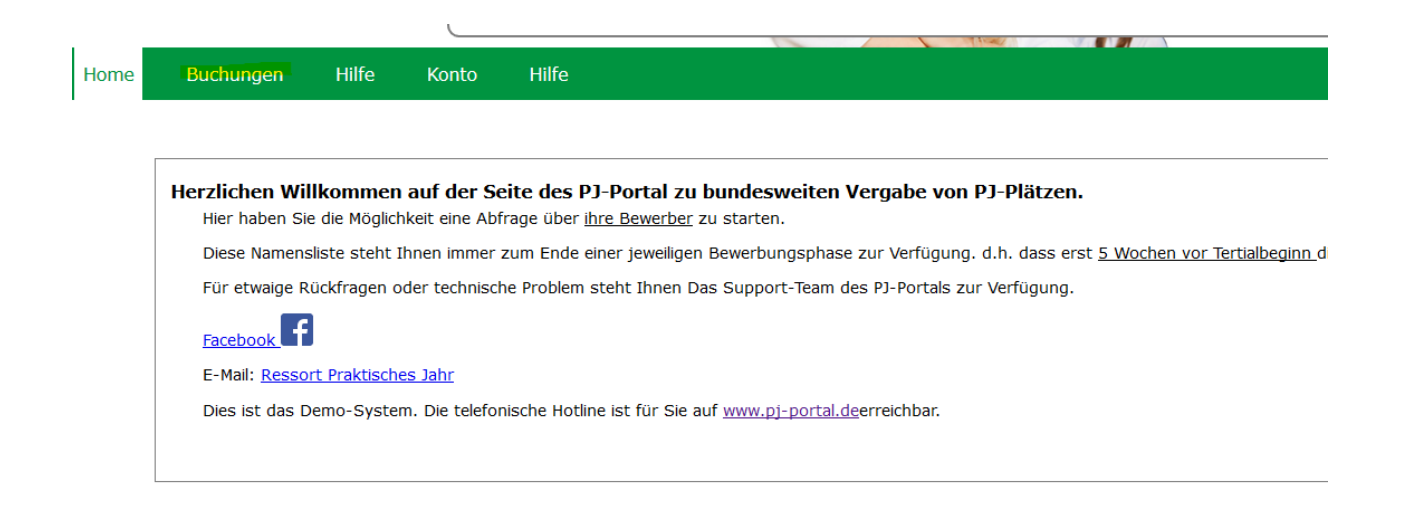

### Hier haben Sie einen Überblick über die aktuellen PJ-Starts:

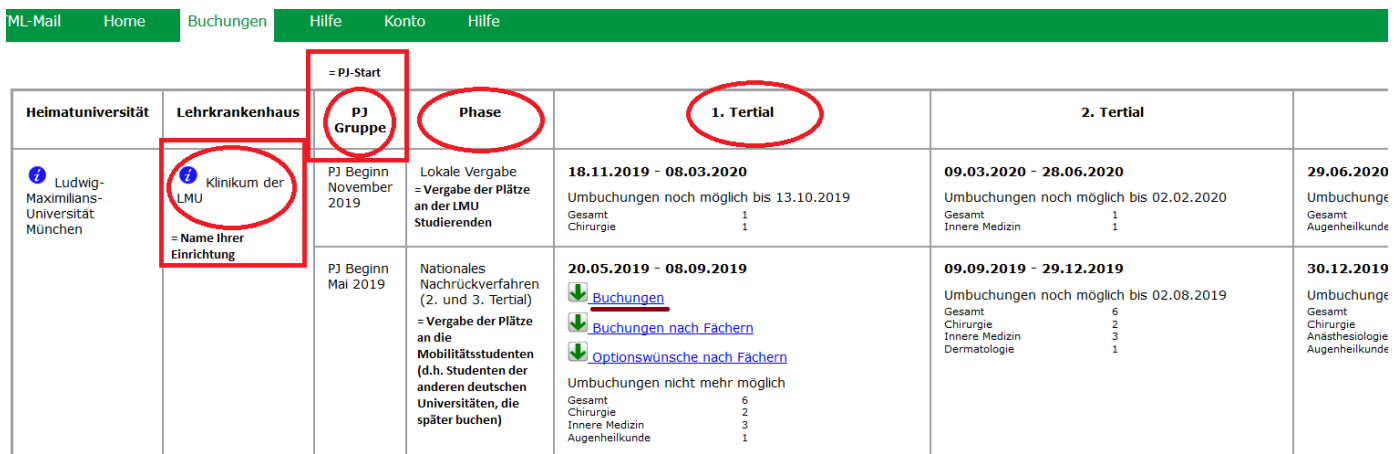

Sie können pro Tertial eine Teilnehmerliste ziehen: Bitte klicken Sie auf **U**Buchungen, um eine Excel-Liste aller PJler des entsprechenden PJ-Tertials an Ihrer Einrichtung herunterzuladen.

#### So wird dann die Excel-Liste aussehen:

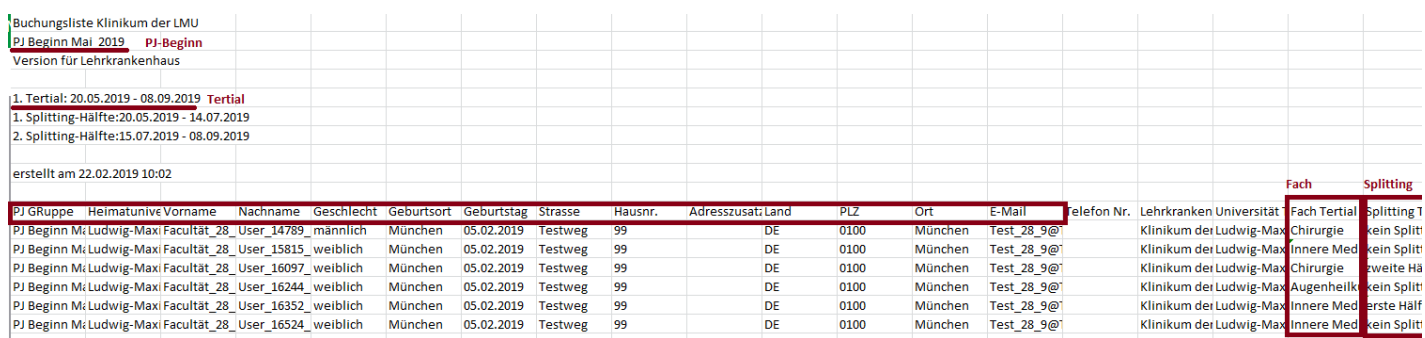

Informationen, die Sie aus der Liste entnehmen können:

• Persönliche Daten der Studierenden: Vorname, Nachname, Heimatuniversität, E-Mail und Adresse, Telefonnummer (wenn vorhanden);

- Fach, das an Ihrer Klinik absolviert wird;
- Splitting (ja oder nein).

Sie können auch Listen nach Fächern herunterladen, wenn Sie **burde Buchungen nach Fächern** anklicken. In dem heruntergeladenen Ordner finden Sie alle Listen:

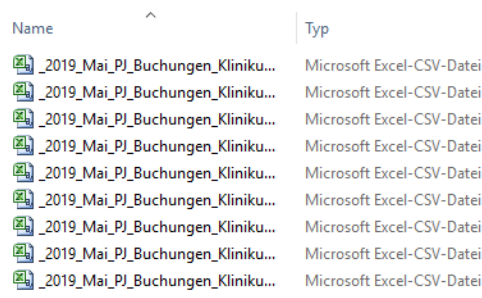

### Beispiel, Fach HNO:

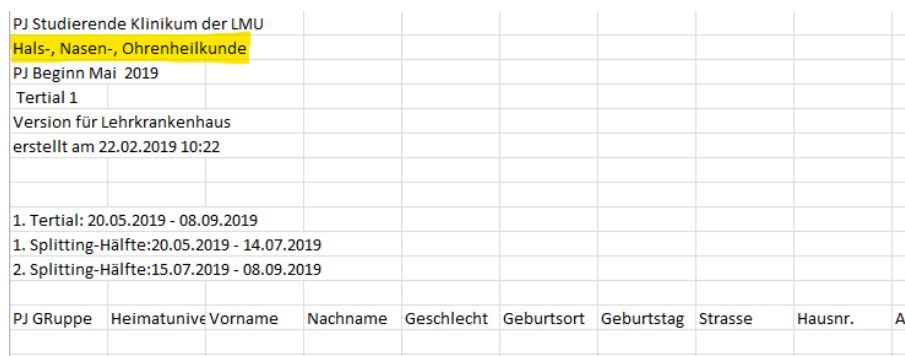

# <span id="page-2-0"></span>*Empfehlungsschreiben*

Sie können pro PJ-Start einem Studenten bzw. einer Studentin ein "Empfehlungsschreiben" ausstellen, d.h. diese Studenten in der PJ-Verteilung bevorzugen. Vorsicht: Ein Empfehlungsschreiben ist weder eine Buchung noch eine Garantie des Platzes!

Sie können jeweils nur für den kommenden PJ-Start Empfehlungsschreibungen ausstellen.

Bis zu einer bestimmten Frist können die Studierenden Ihre Bewerbungen an Sie bzw. an die zuständigen Ansprechpartner schicken. Dann wird aus allen Bewerbungen wird eine Person ausgewählt, die eine bevorzugte Einteilung erhalten soll. Unsere Fristen finden Sie hier: [https://www.mecum.med.uni](https://www.mecum.med.uni-muenchen.de/praktisches_jahr/bewerbung/interne_studierende/index.html)[muenchen.de/praktisches\\_jahr/bewerbung/interne\\_studierende/index.html](https://www.mecum.med.uni-muenchen.de/praktisches_jahr/bewerbung/interne_studierende/index.html) 

Danach haben Sie eine Woche Zeit, um uns den Namen des zu bevorzugenden Studierenden zu melden [\(Praktisches-](mailto:Praktisches-Jahr.Dekanat@med.uni-muenchen.de)[Jahr.Dekanat@med.uni-muenchen.de\)](mailto:Praktisches-Jahr.Dekanat@med.uni-muenchen.de). Ein Empfehlungsschreiben kann nur für den PJ-Start vergeben werden, nicht für ein spezielles Tertial. Wenn Sie mehr als einen Studierenden benennen, wird nur die erste Person der Liste berücksichtigt. Sollten alle PJ-Plätze bereits durch Härtefälle belegt sein, wird das Empfehlungsschreiben leider unwirksam.

Bitte beachten Sie, dass die Empfehlungsschreiben, die Sie für die nächsten PJ-Starts im Campusportal (unser altes System) ausgestellt haben, ab sofort ungültig sind.

# <span id="page-3-0"></span>*An- bzw. Abmeldungen und Fehltage*

Im Campusportal konnten Sie auch Tertialbestätigungen und Fehltage Ihrer PJ-Studierenden eintragen. Das ist im PJ-Portal nicht mehr notwendig. Bitte tragen Sie alle diese Informationen in der PJ-Bescheinigung ein.

# <span id="page-3-1"></span>*Kontakt*

Falls Sie Probleme oder Schwierigkeiten mit dem Portal können Sie uns jederzeit kontaktieren:

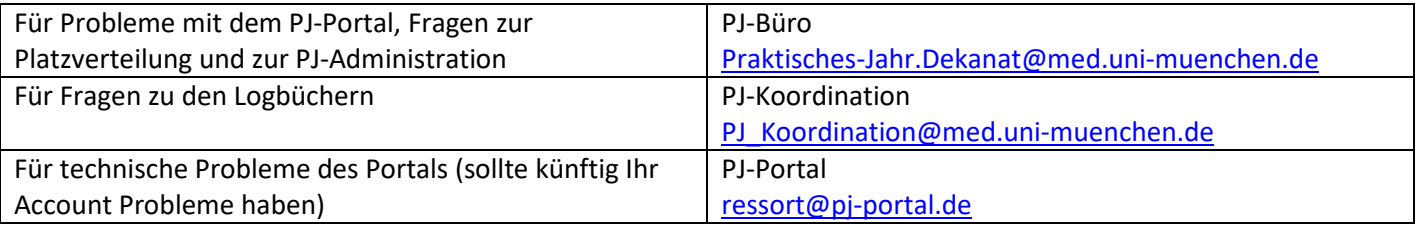